# Konfigurieren der Event Stream-Funktion für AMP für Endgeräte  $\overline{\phantom{a}}$

### Inhalt

**Einführung Voraussetzungen** Anforderungen Verwendete Komponenten Konfigurieren Netzwerkdiagramm Konfigurationen Erstellen von API-Anmeldeinformationen Ereignisstream erstellen Überprüfen Fehlerbehebung **Statuscodes** 

## **Einführung**

In diesem Dokument wird beschrieben, wie die Event Stream-Funktion für Advanced Malware Protection (AMP) für Endgeräte konfiguriert und genutzt wird.

### Voraussetzungen

### Anforderungen

Cisco empfiehlt, die folgenden Themen zu kennen:

- AMP für Endgeräte
- Grundkenntnisse der Python-Programmierung

#### Verwendete Komponenten

Die Informationen in diesem Dokument basieren auf Python 3.7 mit den pika (Version 1.1.0) und Anfragen (Version 2.22.0) externen Bibliotheken.

Die Informationen in diesem Dokument wurden von den Geräten in einer bestimmten Laborumgebung erstellt. Alle in diesem Dokument verwendeten Geräte haben mit einer leeren (Standard-)Konfiguration begonnen. Wenn Ihr Netzwerk in Betrieb ist, stellen Sie sicher, dass Sie die potenziellen Auswirkungen eines Befehls verstehen.

### Konfigurieren

#### Netzwerkdiagramm

Dieses Bild enthält ein Beispiel für die Ereignisstream-Sequenzierung:

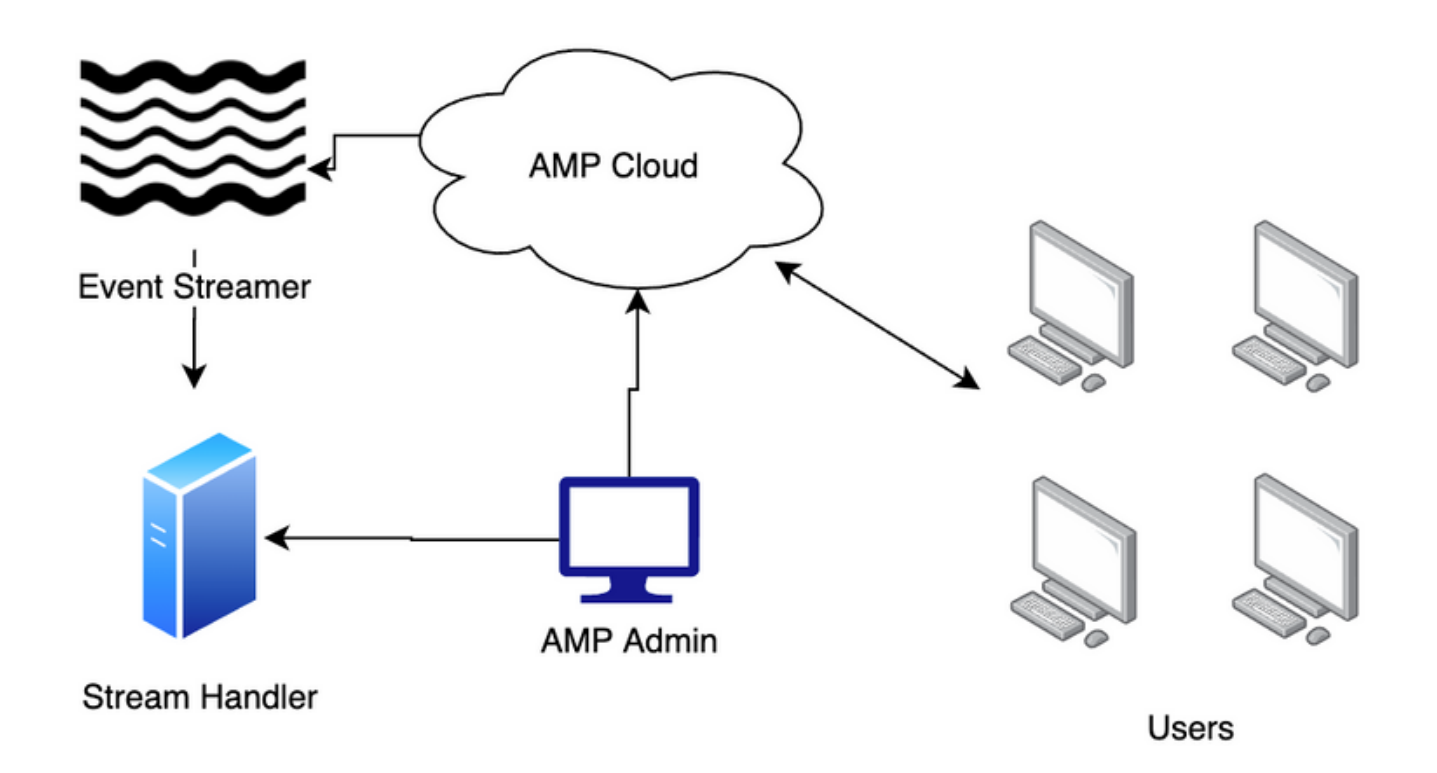

#### Konfigurationen

#### Erstellen von API-Anmeldeinformationen

- 1. Navigieren Sie zu Ihrem AMP für Endgeräte-Portal, und melden Sie sich an.
- 2. Wählen Sie unter Accounts (Konten) die Option API Credentials (API-Anmeldeinformationen) aus.
- 3. Klicken Sie auf Neue API-Anmeldeinformationen.
- 4. Geben Sie im Feld Anwendungsname einen Wert ein.
- 5. Wählen Sie Lese- und Schreibzugriff für den Bereich aus.
- 6. Klicken Sie auf Erstellen
- 7. Speichern dieser Anmeldeinformationen in einem Passwort-Manager oder in einer verschlüsselten Datei

#### Ereignisstream erstellen

1. Offnen Sie eine Python-Shell, und importieren Sie die json, ssl, pika und anfordernden Bibliotheken.

import json import pika import requests import ssl

2. Speichern Sie die Werte für url, client\_id und api\_key. Ihre URL kann variieren, wenn Sie nicht die North American Cloud verwenden. Außerdem sind Ihre client\_id und api\_key nur in Ihrer Umgebung verfügbar.

```
url = "https://api.amp.cisco.com/v1/event_streams"
client_id = "d16aff14860af496e848"
api_key = "d01ed435-b00d-4a4d-a299-1806ac117e72"
```
Erstellen Sie das Datenobjekt, das an die Anforderung übergeben werden soll. Dies muss 3. den Namen enthalten und kann event\_type und group\_guid enthalten, um die im Stream enthaltenen Ereignisse und Gruppen einzuschränken. Wenn group\_guid oder event\_type nicht übergeben wird, enthält der Ereignisstream alle Gruppen und Ereignistypen.

```
data = { "name": "Event Stream for ACME Inc",
    "group_guid": ["5cdf70dd-1b14-46a0-be90-e08da14172d8"],
    "event_type": [1090519054]
}
```
Führen Sie den POST-Anforderungsaufruf aus, und speichern Sie den Wert in einer 4. Variablen.

```
r = requests.post(
    \text{url} = \text{url},
     data = data,
     auth = (client_id, api_key)
)
```
5. Drucken Sie den Statuscode. Bestätigen Sie, dass der Code 201 lautet.

print(r.status\_code)

6. Laden Sie den Inhalt der Antwort in ein json-Objekt, und speichern Sie dieses Objekt in einer Variablen.

j = json.loads(r.content)

Überprüfen Sie den Inhalt der Antwortdaten. 7.

```
for k, v in j.items():
    print(f"{k}: {v}")
```
8. Die Daten des Advanced Message Queuing Protocol (AMQP) befinden sich in der Antwort. Extrahieren Sie die Daten in die entsprechenden Variablen.

```
user_name = j["data"]["amqp_credentials"]["user_name"]
queue_name = j["data"]["amqp_credentials"]["queue_name"]
password = j["data"]["amqp_credentials"]["password"]
host = j["data"]["amqp_credentials"]["host"]
port = j["data"]["amqp_credentials"]["port"]
proto = j["data"]["amqp_credentials"]["proto"]
```
9. Definieren Sie eine Rückruffunktion mit diesen Parametern. In dieser Konfiguration drucken

Sie den Text des Ereignisses auf den Bildschirm. Sie können diesen Inhalt dieser Funktion jedoch an Ihre Ziele anpassen.

```
def callback(channel, method, properties, body):
    print(body)
```
10. Bereiten Sie die AMQP-URL aus den von Ihnen erstellten Variablen vor.

amqp\_url = f"amqps://{user\_name}:{password}@{host}:{port}"

11. Bereiten Sie den SSL-Kontext vor

context = ssl.SSLContext(ssl.PROTOCOL\_TLSv1\_2) amqp\_ssl = pika.SSLOptions(context)

12. Bereiten Sie den AMQP-Stream mit den Methoden der Pika-Bibliothek vor.

```
params = pika.URLParameters(amqp_url)
params.ssl_options = amqp_ssl
connection = pika.BlockingConnection(params)
channel = connection.channel()
channel.basic_consume(
     queue_name,
     callback,
     auto_ack = False
)
```
13. Initiieren Sie den Stream.

channel.start\_consuming()

14. Der Stream ist jetzt live und wartet auf Ereignisse.

### Überprüfen

Auslösen eines Ereignisses auf einem Endpunkt in der Umgebung Starten Sie z. B. einen Flash-Scan. Beachten Sie, dass der Stream die Ereignisdaten an den Bildschirm ausgibt.

Drücken Sie Strg+C (Windows) oder Command-C (Mac), um den Stream zu unterbrechen.

### Fehlerbehebung

#### **Statuscodes**

- Der Statuscode 401 weist auf ein Problem mit der Autorisierung hin. Uberprüfen Sie Ihre client\_id und api\_key, oder generieren Sie neue Schlüssel.
- Ein Statuscode von 400 weist darauf hin, dass ein Problem mit der fehlerhaften Anforderung ●vorliegt. Stellen Sie sicher, dass kein Event Stream mit diesem Namen erstellt wurde oder dass nicht mehr als 5 Event Streams erstellt wurden. Eine weitere mögliche Abhilfe für

Statuscode 400 wäre das Hinzufügen der folgenden Variablen:

```
headers = {
    'content-type': 'application/json'
}
```
und aktualisieren Sie Ihre Postanfrage, um die Kopfzeilendeklaration wiederzugeben:

```
r = requests.post(
   url = url, headers = headers,
    data = data,
    auth = (client_id, api_key)
)
```